# Вывести подборку на главную страницу

# Управление отображением подборок на Главной Странице

### Управление подборками

)<br>지역

Чтобы перейти из редактирования товаров в управление отображением на главной странице, нажмите на вкладку Подборки на главной. Вкладка Товары при этом пропадет, т.к. вы выходите из редактирования товаров в конкретной подборке.

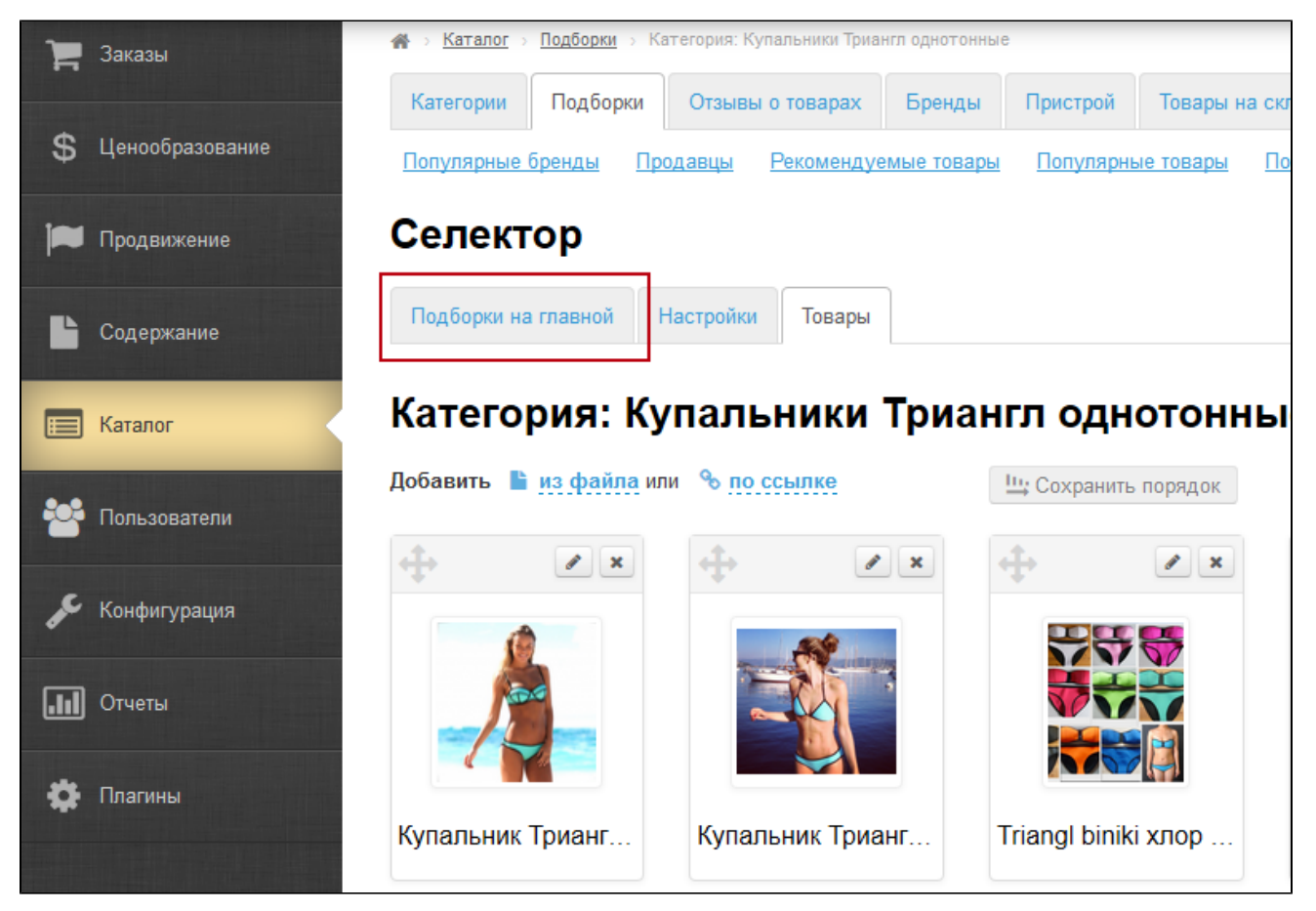

В столбце Все категории Селектора, отображаются категории Селектора, доступные для добавления в подборки на главной. Нажмите на плюсик, чтобы добавить подборку на главную. Подборка переместится в столбец Подборки на главной. Когда все необходимые подборки будут перемещены, нажмите Сохранить.

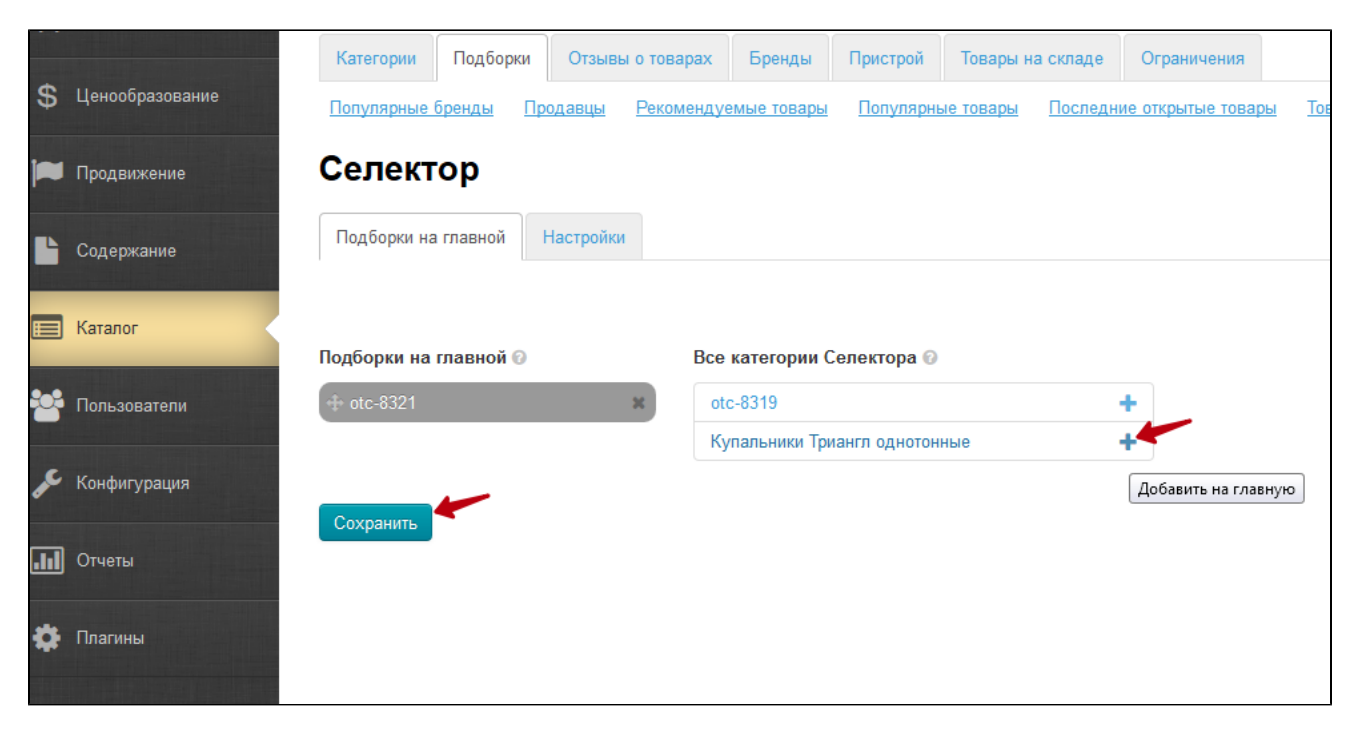

После сохранения подборка должна закрепиться в левом столбце.

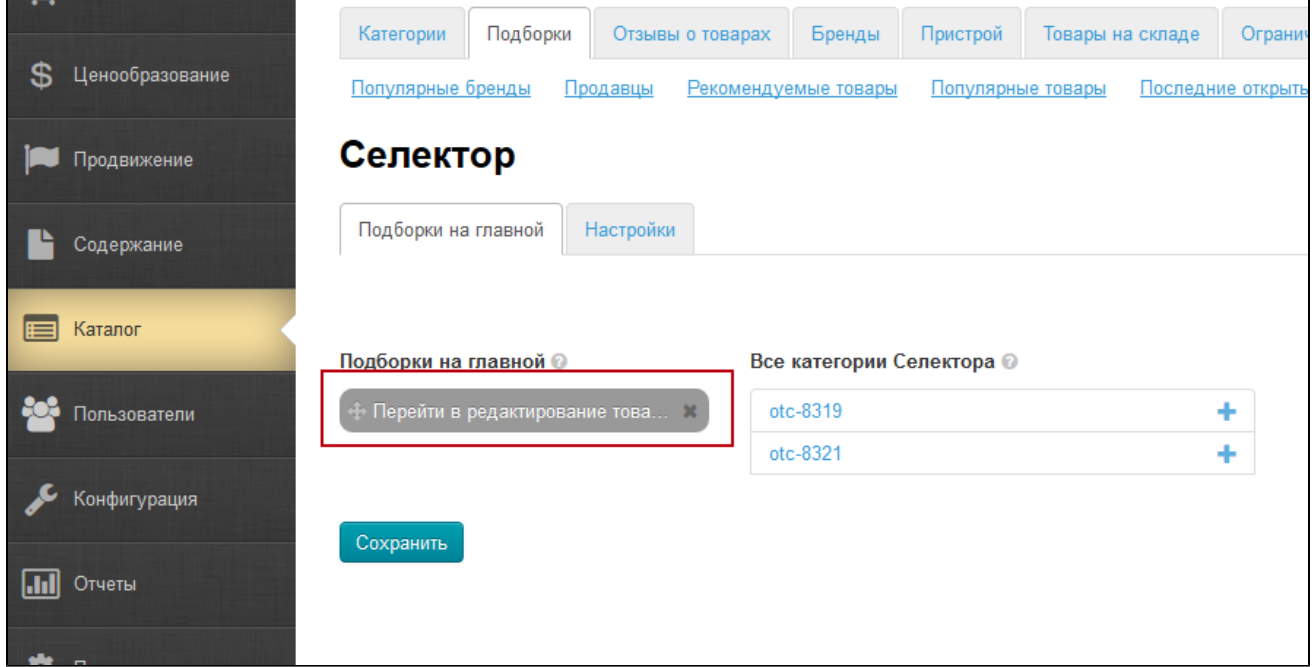

Из вкладки Подборки на главной можно перейти в редактирование товаров любой из подборок. Для этого нажмите на название подборки

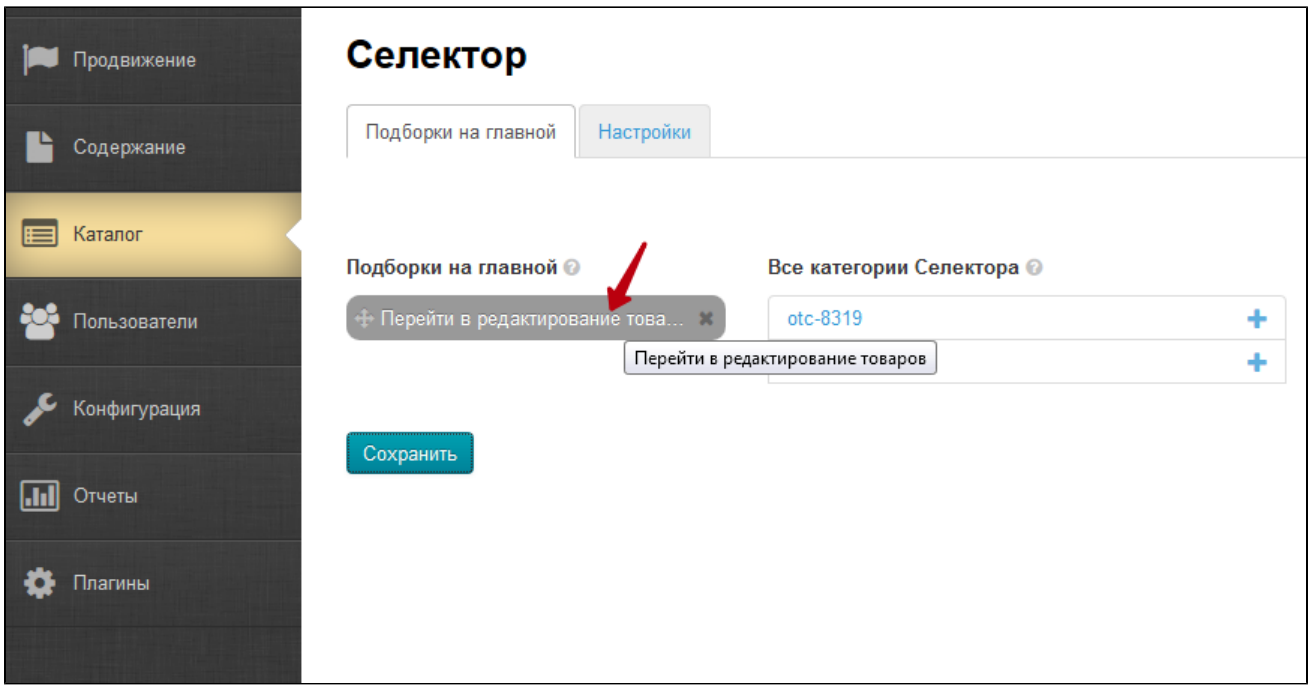

На главной товары выводятся в том же порядке, в котором расположены в подборке.

## Настройки

Во вкладке Настройки укажите какое количество товаров вы хотите вывести в подборке на главной странице.

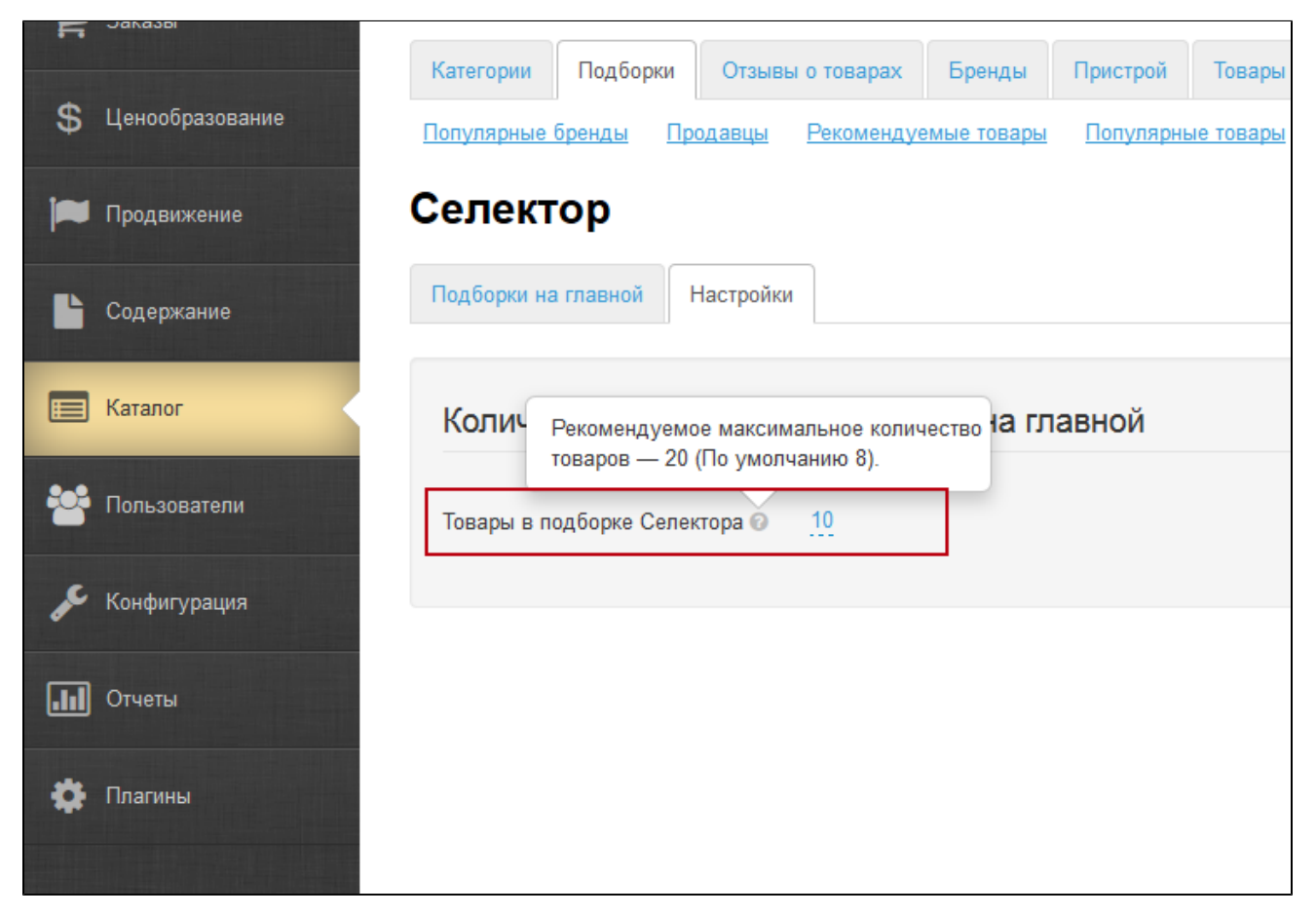

### Отображение на главной странице сайта

Вы создали подборки Селектора через виртуальные категории, наполнили их товарами, вывели на главную страницу.

#### Внимание! Каждый товар из подборки имеет [Ценообразование](http://docs.otcommerce.com/pages/viewpage.action?pageId=16910102) той категории, к которой он принадлежит изначально. Нельзя настроить [Ценообразование](http://docs.otcommerce.com/pages/viewpage.action?pageId=16910102) на категории подборок Селектора по причине возможной разнородности товаров (в одной подборке могут находиться, например, все возможные товары для фитнеса)

На главной странице отображаются подборки в виде блока. В правом нижнем углу каждой подборки кнопка Смотреть все, которая ведет внутрь подборки, где открываются все добавленные в нее товары. В каталоге отображается название виртуальной категории (подборки) Селектора.

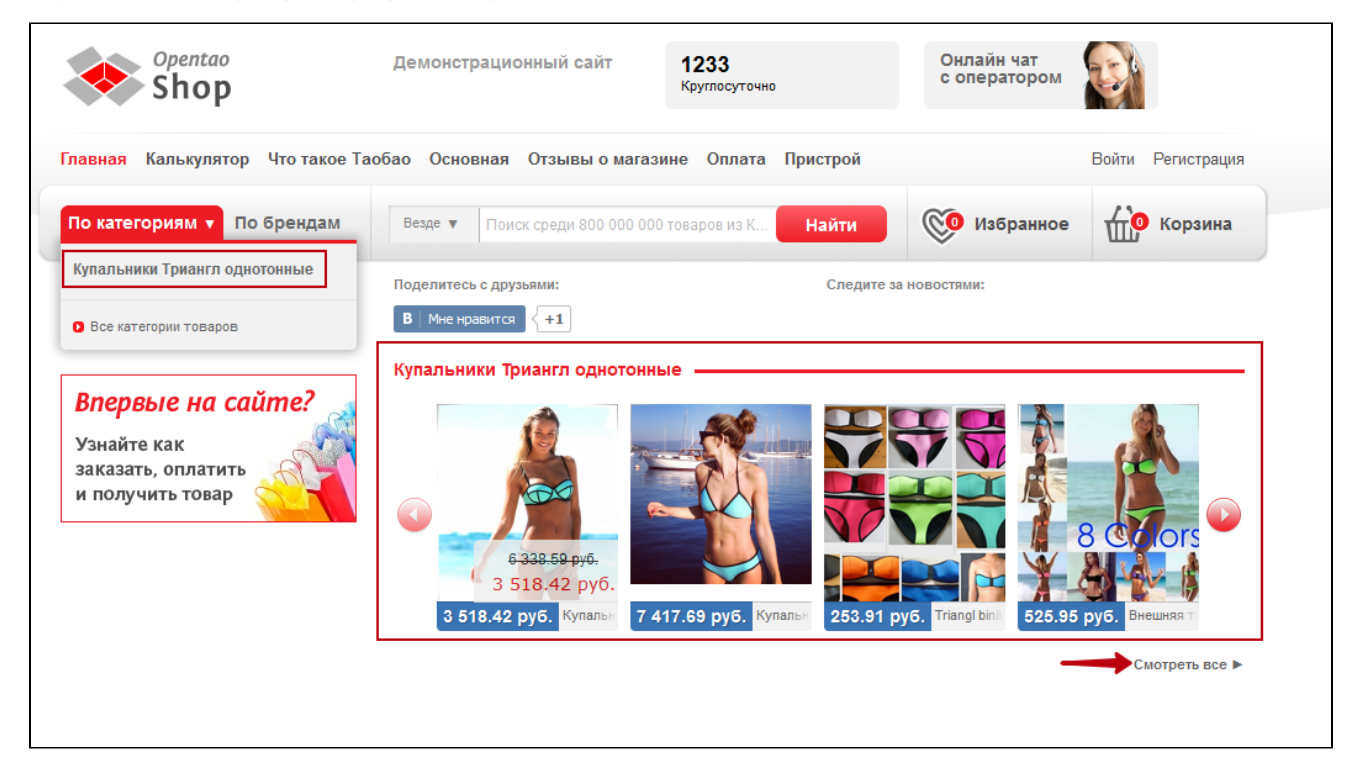

При нажатии на кнопку Смотреть все, либо на категорию (подборку) Селектора в каталоге, осуществляется переход внутрь подборки.

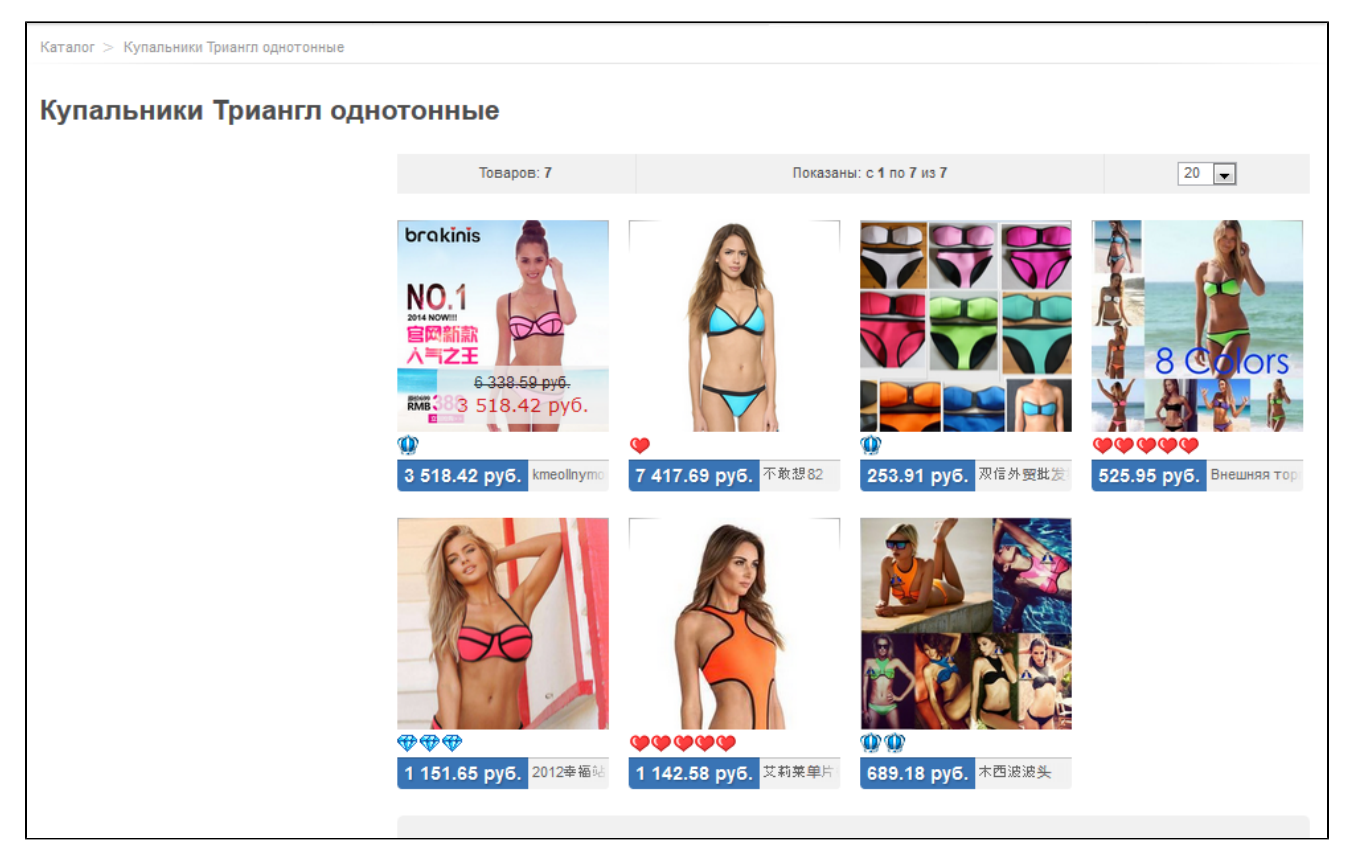

Фильтры и сортировка в Селекторе отсутствуют, по причине возможной разнородности товаров (в одной подборке могут находиться, например, все возможные товары для фитнеса).

Поиск по подборке не активен.

В планах расширение функционала:

отмена ограничения по количеству товаров

экспорт/импорт подборок